#### **เครื่องเก็บขยะควบคุมผ่านบลูทูธ ( Bluetooth )**

ณัฐพล พิมสอน , ปฐวี เชื้อโชติ , กฤษณา โคษา , ชาลิสา หมู่ทอง , นิภาวรรณ แก้วปุม ชั้นมัธยมศึกษาปีที่ 3/5 โรงเรียนสตรีสิริเกศ สำนักงานเขตพื้นที่การศึกษามัธยมศึกษา เขต 28 ครูที่ปรึกษา : คุณครูวิพาพร ชิณะแขว

#### **บทคัดย่อ**

 จากการที่คุณครูให้ดูคลิปวิดีโอการเดินทางไปโรงเรียนที่ยากลำบากของหลายๆประเทศแล้วให้ นักเรียนสำรวจการเดินทางไปโรงเรียนของตนเองว่าพบเจออะไรบ้างในระหว่างการเดินทาง ผู้ศึกษาจึงพบว่าจึง พบว่า ตามถนนที่สมาชิกในกลุ่มเดินทางมาโรงเรียนนั้นมีขยะ เศษกิ่งไม้ใบไม้ อยู่ตามเส้นทางการมาโรงเรียน ผู้ศึกษาจึงมีแนวคิดที่จะแก้ไขปัญหา โดยการทำเครื่องเก็บขยะควบคุมผ่านบลูทูธ เพื่อแก้ไขปัญหาดังกล่าว การพัฒนาเครื่องเก็บขยะควบคุมผ่านบลูทูธ มีวัตถุประสงค์1) เพื่อศึกษาการเขียนโปรแกรม Arduino 2) เพื่อพัฒนาเครื่องเก็บขยะควบคุมผ่านบลูทูธ ( Bluetooth ) ขอบเขตการศึกษา คือ เครื่องเก็บขยะควบคุม ผ่านบลูทูธ ( Bluetooth ) สามารถเคลื่อนที่ได้โดยผ่านการควบคุมจากแอพพลิเคชั่น Ardroid ที่รับคำสั่งมา จากการเขียนโปรแกรม Arduino โดยมีทฤษฎีที่เกี่ยวข้อง ดังนี้ 1) วิชาวิทยาศาสตร์ เรื่องการต่อวงจรไฟฟ้า 2)วิชาคณิตศาสตร์ เรื่อง การกำหนดขนาดของตัวเครื่องโดยการวัดและคาดคะเนน้ำหนังของเครื่องให้เหมาะสม 3) วิชาการออกแบบและเทคโนโลยี เรื่อง การเขียนโปรแกรม ผู้ศึกษาได้นำกระบวนการออกแบบเชิงวิศวกรรม มาใช้ในการพัฒนานวัตกรรม ดังนี้ 1) ระบุปัญหา เป็นขั้นตอนที่ผู้พัฒนาทำความเข้าใจกับปัญหาที่พบเจอใน ระหว่างการเดินทางมาโรงเรียน แล้วนำปัญหาที่ได้มาระบุไว้เพื่อง่ายต่อการศึกษาในขั้นต่อไป 2) รวบรวมข้อมูล และแนวคิดที่เกี่ยวข้องกับปัญหา ขั้นตอนนี้จะเป็นการรวบรวมข้อมูลที่เกี่ยวข้องกับปัญหาและแนวทางการ แก้ปัญหาตามที่กำหนดไว้ในขั้นที่ 1 เพื่อหาวิธีการที่จะใช้ในการแก้ไขปัญหา 3) การออกแบบวิธีการแก้ปัญหา เป็นขั้นตอนของการออกแบบชิ้นงานและวิธีการแก้ปัญหาโดยการใช้ข้อมูลที่ได้จากการรวบรวมในขั้นที่ 2 4) การวางแผนและดำเนินการแก้ปัญหา เป็นการวางลำดับขั้นตอนของการสร้างชิ้นงาน จากนั้นจึงลงมือสร้าง หรือพัฒนาชิ้นงาน 5) ทดสอบ ประเมินผลและปรับปรุงแก้ไขวิธีการแก้ปัญหาหรือชิ้นงาน เป็นขั้นตอนของการ นำชิ้นงานมาทดสอบว่าสามารถทำงานได้ตามที่กำหนดไว้หรือไม่ ในระหว่างการทดสอบเกิดปัญหาอะไรขึ้นบ้าง แล้วลงมือปฏิบัติแก้ไขปัญหาที่เกิดขึ้นกับชิ้นงาน 6) นำเสนอวิธีการแก้ปัญหา ผลการแก้ปัญหาหรือชิ้นงาน เป็น การคิดวิธีการนำเสนอข้อมูลที่เกี่ยวข้องกับชิ้นงานหรือวิธีการที่สร้างขึ้นมาเพื่อแก้ปัญหาให้กับชิ้นงาน **คำสำคัญ :** เครื่องเก็บขยะควบคุมผ่านบลูทูธ , Arduino IDE , Ardroid **ที่มาและความสำคัญ**

จากการที่คุณครูให้ดูคลิปวิดีโอ การเดินทางมาโรงเรียนที่ยากลำบากที่สุดในประเทศต่างๆ และให้ นักเรียนสำรวจการเดินทางไปโรงเรียนของตนเองว่าพบเจออะไรบ้างในระหว่างการเดินทาง สมาชิกคนหนึ่งใน กลุ่มจึงพบว่าตามถนนนั้นมีขยะที่เกลื่อนเต็มถนน ผ่านมาอีกก็มีใบไม้ กิ่งไม้ ใกล้ๆศูนย์วิจัยและพัฒนาการ เพาะเลี้ยงสัตว์น้ำจืดจังหวัดศรีสะเกษ หล่นลงมากีดขวางทางบนถนนสัญจร

จากกิจกรรมที่คุณครูให้สำรวจการเดินทางมาโรงเรียน ผู้ศึกษาจึงมีแนวคิดที่จะประดิษฐ์เครื่องเก็บขยะควบคุม ผ่านบลูทูธ ( Bluetooth ) ขึ้น เพื่อลดปริมาณขยะบนท้องถนน และเพื่อให้การสัญจรบนท้องถนนปลอดภัยขึ้น

# **วัตถุประสงค์ของการพัฒนา**

1.เพื่อศึกษาการเขียนโปรแกรม Arduino IDE

2.เพื่อศึกษาการทำงานของแอพพลิเคชั่น Arduino Bluetooth RC Car

3.เพื่อพัฒนาเครื่องเก็บขยะควบคุมผ่านบลูทูธ ( Bluetooth )

### **ขอบเขตการศึกษาค้นคว้า**

1.เครื่องเก็บขยะควบคุมผ่านบลูทูธ ( Bluetooth ) สามารถเคลื่อนที่ได้โดยผ่านการควบคุมจากแอพพลิเคชั่น Arduino Bluetooth RC Car ที่รับคำสั่งมาจากการเขียนโปรแกรม Arduino

2.สามารถเก็บขยะได้ทุกทิศทาง

# **วิธีดำเนินการพัฒนา**

# **1.ขั้นตอนการดำเนินงาน**

1.ระบุปัญหา

 1.1 จากแรงบันดาลใจและกระบวนการ Force Connection ทำให้เกิดสถานการณ์ คือ สมาชิกคน หนึ่งในกลุ่มจึงพบว่าตามถนนนั้นมีขยะที่เกลื่อนเต็มถนน ผ่านมาอีกก็มีใบไม้กิ่งไม้ ใกล้ๆศูนย์วิจัยและพัฒนาการ เพาะเลี้ยงสัตว์น้ำจืดจังหวัดศรีสะเกษหล่นลงมากีดขวางทางบนถนนสัญจรเราจึงมีแนวคิดที่จะพัฒนาเครื่องเก็บ ขยะควบคุมผ่านบลูทูธ เพื่อนำมาแก้ไขปัญหาที่เกี่ยวกับขยะในครั้งนี้

1.2 ปัญหา คือ ขยะเกลื่อนถนน

- 1.3 ความต้องการ คือ ลดปริมาณขยะบนท้องถนน
- 2. รวบรวมข้อมูลและแนวคิดที่เกี่ยวข้องกับปัญหา
	- 2.1 วิทยาศาสตร์ ( science )
	- 2.2 คณิตศาสตร์ ( mathematics )
	- 2.3 เทคโนโลยี ( technology )
- 3. การออกแบบและวางแผน
	- 3.1 ออกแบบโครงสร้างของเครื่องเก็บขยะควบคุมผ่านบลูทูธ
	- 3.2 ออกแบบการทำงานของตัวเครื่องเก็บขยะควบคุมผ่านบลูทูธ
- 4. ลงมือพัฒนาเครื่องเก็บขยะควบคุมผ่านบลูทูธ
	- 4.1. เขียนโปรแกรมควบคุมการทำงานของเครื่องเก็บขยะ โดยใช้โปรแกรม Arduino
	- 4.2. ต่อแผงวงจรการทำงานของเครื่องเก็บขยะควบคุมผ่านบลูทูธ
	- 4.3. พัฒนาโครงสร้างของตัวเครื่องภายนอกให้สวยงาม

5. การทดสอบ ประเมินผลและปรัปปรุงแก้ไขวิธีการแก้ปัญหาหรือชิ้นงาน

 5.1. ทดสอบการทำงานของแผงวงจร ผลการทดสอบ คือ เมื่อกดสวิตซ์ที่เชื่อมต่อกับแผงวงจรต่างๆของ ตัวเครื่อง พบว่า ที่กวาดขยะนั้นสามารถหมุนหรือกวาดขยะได้และโมดูลบลูทูธของแผงวงจรสามารถเชื่อมต่อ กับบลูทูธในแอพพลิเคชั่น Ardroid ได้จริง

 5.2. ทดสอบการทำงานของเคร่องเก็บขยะควบคุมผ่านบลูทูธ ผลการทดสอบ คือ เมื่อกดสวิตซ์ที่เชื่อมต่อ กับแผงวงจรของตัวเครื่องจะทำให้ที่กวาดขยะนั้นหมุนเพื่อกวาดขยะและเมื่อสั่งให้เครื่องเก็บขยะควบคุมผ่า นบลูทูธเคลื่อนที่ เครื่องเก็บขยะควบคมผ่านบลูทูธนั้นสามารถเคลื่อนที่ได้ตามการสั่งการ

- 6. จัดทำคู่มือการใช้งาน และเขียนรายงานเชิงวิชาการ
- 7. นำเครื่องเก็บขยะควบคุมผ่านบลูทูธไปใช้งาน
- 8. นำเสนอผลงาน

### **2.เครื่องมือและซอฟต์แวร์ที่ใช้**

- 1. บอร์ด Arduino
- 2. บอร์ดขยายขา Arduino
- 3. Moter Driver Module L298N
- 4. Bluetooth HC 06 ( โมดูลบลูทูธ )
- 5. ชุดเฟืองขับมอเตอร์
- 6. โปรแกรม Arduino
- 7. แอพพลิเคชั่น Ardroid

# **3.ขั้นตอนการพัฒนา**

- 1. เขียนโปรแกรม Arduino IDE สั่งการบอร์ดขยายขา Aduino nano
- 2. ต่อบอร์ด Aduino Nano ( ATMega328 )

 3. ต่อบอร์ดขยายขา Aduino Nano เชื่อมกับ Motor Driver Module L298N , Bluetooth HC 06 และ ชุดเฟืองขับมอเตอร์ 48:1

- 4. ต่อ Motor เข้ากับ บอร์ดขยายขา Aduino Nano ( ATMega328 )
- 5. ทำโครงสร้างเครื่องเก็บขยะควบคุมผ่านบลูทูธโดยใช้ไม้อัดแผ่นและเหล็กเส้น
- 6. ติดตั้ง Motor และศูนย์ควบคุมเข้ากับโครงสร้างเครื่องเก็บขยะควบคุมผ่านบลูทูธ
- 7. ทดลอง

#### **ขอบเขตการศึกษา**

#### **ทฤษฎีที่เกี่ยวข้อง**

 **1.Science** การต่อวงจรไฟฟ้าแบบอนุกรม (Series Circuit) คือ เป็นการนำเอาเครื่องใช้ไฟฟ้าหรือ โหลดหลายๆ อันมาต่อเรียงกันไปเหมือนลูกโซ่ กล่าวคือ ปลายของเครื่องใช้ไฟฟ้าตัวที่ 1 นำไปต่อกับต้นของ เครื่องใช้ไฟฟ้าตัวที่ 2 และต่อเรียงกันไปเรื่อยๆ จนหมด แล้วนำไปต่อเข้ากับแหล่งกำเนิด การต่อวงจรแบบ อนุกรมจะมีทางเดินของกระแสไฟฟ้าได้ทางเดียวเท่านั้น ถ้าเกิดเครื่องใช้ไฟฟ้าตัวใดตัวหนึ่งเปิดวงจรหรือขาด จะทำให้วงจรทั้งหมดไม่ทำงาน

 **2.Mathematics** งานออกแบบ 3 มิติ(The Three-Dimensional World) งานออกแบบถูก พัฒนาขึ้นไปตามสิ่งแวดล้อมของชีวิตที่มิได้มองแค่ผืนภาพอีกต่อไปความกว้างยาวไม่สามารถสร้างวัตถุได้ จะต้องมีความสูงหรือความลึก เพื่อแสดงมิติของรูปทรงตามแนวนอน (Horizontal) ตามแนวตั้ง (Vertical) ที่ สร้างองค์ประกอบของรูปด้านต่าง ๆ ได้แก่รูปด้านหน้า (Front Side) รูปด้านหลัง (Back Side) ด้านซ้าย (Right Side) ด้านขวา (Left Side) และรูปด้านบน (Top Side) เหล่านี้เป็นสิ่งแสดงรูปลักษณะทางกายภาพที่สามารถ จับต้องได้ บอกขนาดสัดส่วน ความเล็ก-ใหญ่ใกล้-ไกลความสัมพันธ์ที่มีต่อหน่วยรูปทรงด้วยกัน (Relationship between the object) รวมถึงทัศนะภาพในมุมมองต่าง ๆ ที่สร้างอารมณ์ และความรู้สึก มาตราวัด การใช้สอย และคุณค่าทางความงาม เพื่อความสมบูรณ์ของภาพและรูปทรง

#### **3. Technology**

 **3.1 Arduino IDE** ในการเขียนโปรแกรมควบคุมการทำงานของบอร์ด Arduino Board เพราะเป็น โปรแกรมที่ใช้งานง่าย เขียนด้วยภาษา C และเป็น Open Source ทำให้ใช้งานได้โดยไม่มีค่าใช้จ่าย ได้รับความ นิยมสูง จึงทำให้มีแหล่งข้อมูลให้ศึกษาค้นคว้าเพิ่มเติมในเว็บบอร์ดหรือเว็บไซต์ในอินเทอร์เน็ตอีกมากมายและ ในส่วนของบอร์ด Arduino Board เองนั้น เป็นบอร์ดไมโครคอนโทรลเลอร์ที่มีขาพอร์ตอินพุตและเอาต์พุตที่ มากพอในการนำไปใช้งานจริงสามารถต่อกับเซนเซอร์ได้ทั้งแบบดิจิตอลและแอนะล็อกและยังต่อเพื่อขับ อุปกรณ์เอาต์พุตให้ทำงานโดยที่เราจะต้องเขียนโปรแกรมเพื่อสั่งงานให้บอร์ด Arduino Board สามารถควบคุม อุปกรณ์ต่างๆ เช่น ควบคุมการเปิดปิดหลอดไฟ ปลั๊กไฟฟ้า หรือเครื่องรดน้ำต้นไม้ เป็นต้น นอกจากนี้เพื่อให้เกิด การประยุกต์ใช้งานแบบ IoT เราสามารถควบคุมบอร์ดผ่านทางอินเทอร์เน็ตได้โดยต่อบอร์ดเสริม Arduino Ethernet Shield เข้ากับบอร์ดหลัก

### **ผลการดำเนินการ**

จากการทดสอบใช้งานเครื่องเก็บขยะควบคมผ่านบลูทูธ ผลจากการดำเนินงานเป็นดังนี้

 ครั้งที่ 1 ล้อของเครื่องเก็บขยะไม่หมุน จากการที่ผู้พัฒนาได้ต่อแผงวงจรต่างๆ ให้เชื่อมกับล้อและ มอเตอร์ เมื่อต่อเสร็จพบว่า ล้อนั้นไม่สามารถหมุนได้ ผู้พัฒนาจึงหาแนวทางการแก้ไขปัญหาได้ว่า สายไฟฟ้า ต่างๆที่ใช้ต่อกับแผงวงจรนั้นมีสายไฟฟ้าบางเส้นที่หลวม และมักจะหลุดเวลาที่ผู้พัฒนานั้นจะสั่งการให้ล้อหมุน ผู้พัฒนาจึงจัดการแก้ปัญหานี้

 ครั้งที่ 2 โมดูลบลูทูธของแผงวงจรไม่สามารถเชื่อมกับบลูทูธในแอพพลิเคชั่น Ardroid ได้ ซึ่งผลการ ทดสอบในครั้งนี้จะเกิดปัญหาคล้ายคลึงงกับครั้งที่ 1 เนื่องจากสายไฟฟ้าที่เชื่อมต่อกับโมดูลบลูทูธนั้นหลวม

 ครั้งที่ 3 เครื่องเก็บขยะควบคุมผ่านบลูทูธสามารถใช้งานได้แบบสมบูรณ์ เนื่องจากปัญหาที่เกิดขึ้น จากการทดสอบการใช้งานของเครื่องเก็บขยะในครั้งที่ 1 และครั้งที่ 2 นั้น มีปัญหาที่คล้ายกันคือสายไฟฟ้าที่ต่อ นั้นมักจะหลวมผู้พัฒนาจึงแก้ไขปัญหาที่สายไฟฟ้าหลวมโดยการบัดกรีตรงสายไฟฟ้าที่ต่อกับจุดต่างๆของ แผงวงจรและโมดูลบลูทูธ จึงทำให้เครื่องเก็บขยะควบคุมผ่านบลูทูธนั้นสามารถใช้งานได้จริง

# **สรุปผลการดำเนินการ**

จากการดำเนินการทดสอบการใช้งานเครื่องเก็บขยะควบคุมผ่านบลูทูธ ผลปรากฏว่า การทดสอบ การใช้งานในแต่ละครั้งนั้นมักจะพบปัญหาที่คล้ายคลึงกัน คือ สายไฟฟ้าที่เชื่อมต่อกับแผงวงจรนั้นหลวม ซึ่ง ส่งผลให้เครื่องเก็บขยะควบคุมผ่านบลูทะนั้นไม่สามารถเคลื่อนที่ได้

# **ประโยชน์ที่ได้จากการศึกษา**

-ได้เรียนรู้วิธีการเขียนโปรแกรมบนบอร์ด Arduino IDE

-ได้เรียนรู้วิธีการต่อวงจรไฟฟ้าแบบอนุกรม

-ได้พัฒนาเครื่องเก็บขยะควบคุมผ่านบลูทูธ

-ช่วยลดแรงหรือทุ่นแรงของพนักงานเก็บขยะเทศบาล

-ช่วยลดปริมาณขยะในบริเวณต่างๆ บนถนน

# **กิตติกรรมประกาศ**

โครงงานการออกแบบเชิงวิศวกรรมซอฟต์แวร์ เรื่อง การพัฒนาเครื่องเก็บควบคุมผ่านบลูทูธ สำเร็จ ลุล่วงได้ด้วยความกรุณาจากคุณครูที่ปรึกษา นางสาววิภาพร ชิณะแขว และ นายภูริเดช จันทร์ชื่น ผู้ปกครอง นายจีรพันธ์ แก้วปุม ที่ได้ให้คำปรึกษาเสนอแนะ แนวคิด ตลอดจนการแก้ไขข้อบกพร่องต่างๆมาโดยตลอดจน โครงงานเล่มนี้เสร็จสมบูรณ์ ผู้ศึกษาจึงกราบขอบพระคุณเป็นอย่างสูง

#### **เอกสารอ้างอิง**

การใช้งานเครื่องเก็บขยะ สืบค้นเมื่อวันที่ 17 ธันวาคม 2563 จาก [https://youtu.be/jqA](https://youtu.be/jqA0qDa78F8)0qDa78F8 วิธีการแก้ปัญหาขงการเขียนโปรแกรมArduino สืบค้นเมื่อวันที่ 21 มกราคม 2564 จาก<https://blog.thaieasyelec.com/what-is-arduino-ch1/> การใช้งานโปรแกรม Arduino IDE สืบค้นเมื่อวันที่ 25 ธันวาคม 2563 จาก <https://www.ab.in.th/article>

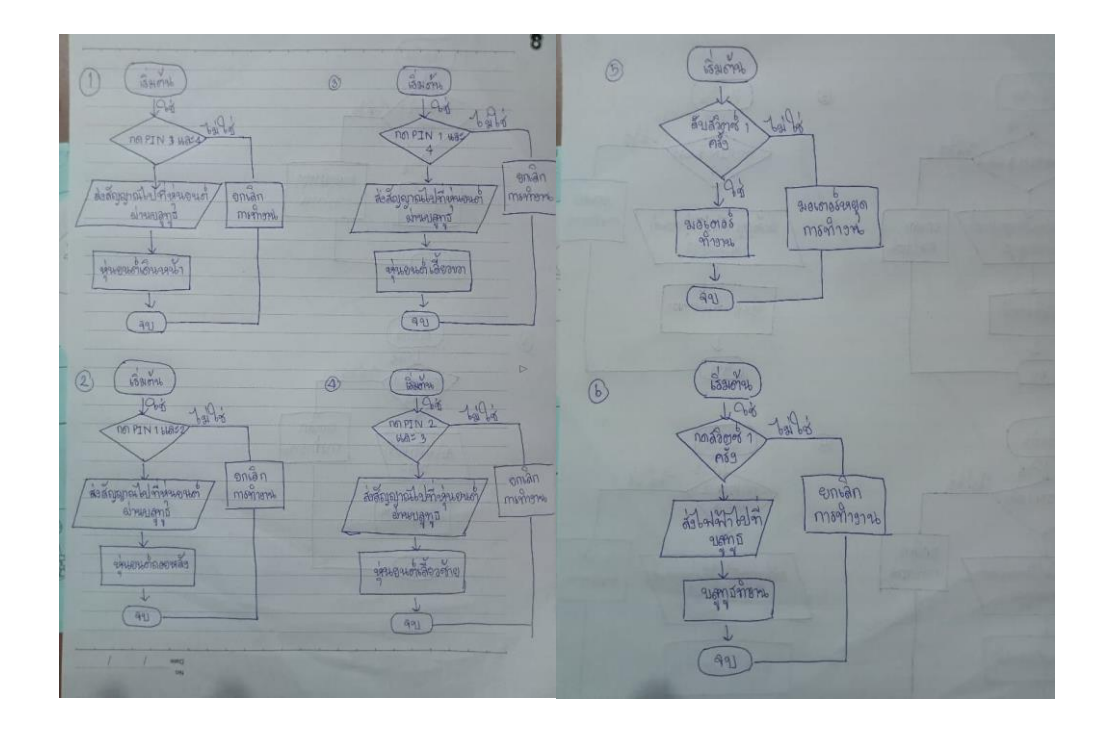

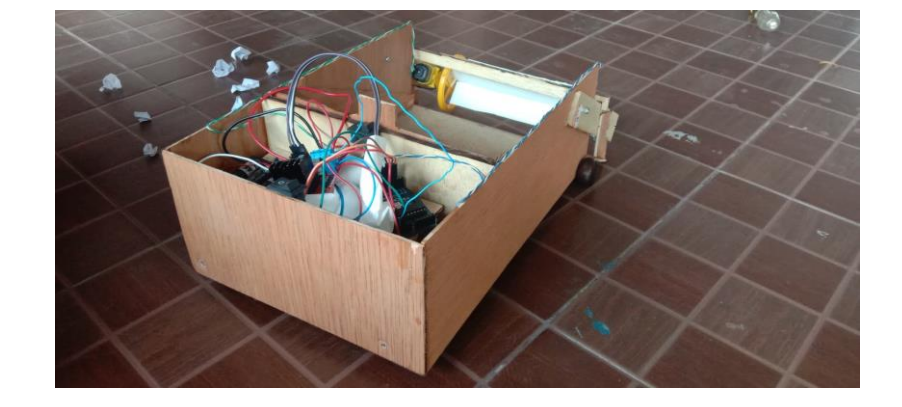

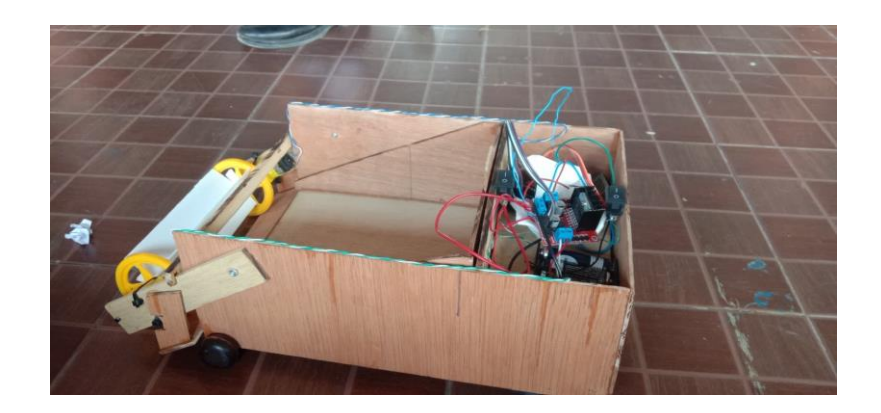

**ภาคผนวก**

#### **การเขียนโปรแกรม**

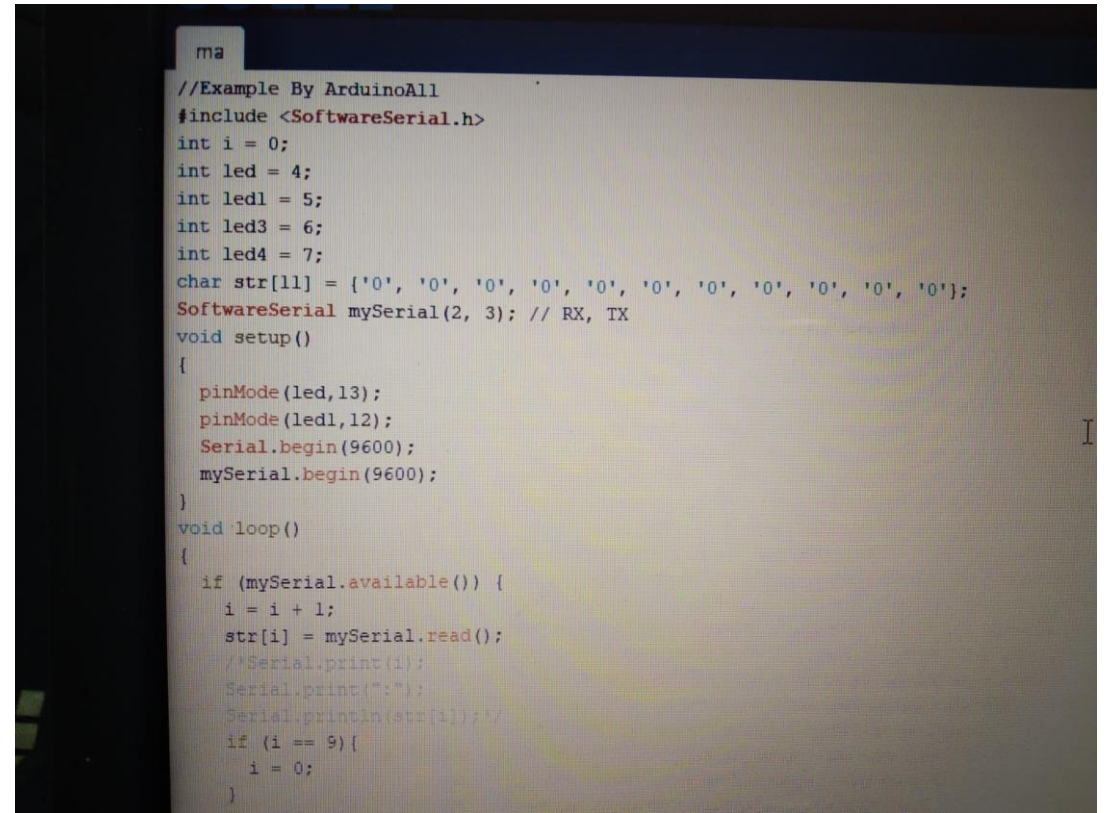

止 /\*Serial.print(i); Serial.print(":"); Serial.println(str[i]);\*/ if  $(i = 9)$  $i = 0$ ;  $\overline{\mathbf{1}}$ if(str[5]=='1'){ // สวิตช์ 1 กดเข้ามา T if(str[7]=='3'){ digitalWrite(led, 1); //  $\iota$   $\iota$  // digitalWrite(ledl,  $0$ ); }else{ digitalWrite(led, 0); digitalWrite(ledl,0); T Jelse if(str[5] == '2') {// สวิตซ์ 2 กดเข้ามา  $if(str[7]=='3')$ digitalWrite(led3,1); // เปิดใพ digitalWrite(led4,0);  $] <sub>else{</sub>$ digitalWrite(led3,1); // (D0YW)  $diagitalWrite(1ed4, 0);$  $\overline{\phantom{a}}$  $\overline{\phantom{a}}$ ٦  $\overline{\phantom{a}}$ 

#### **ประวัติผู้เขียนและผู้ร่วมเขียน**

ชื่อ-นามสกุล : นางสาว นิภาวรรณ แก้วปุม ระดับการศึกษา : มัธยมศึกษาปีที่ 3/5 ที่อยู่ : 276/1 ม.9 ชุมชนหนองเม็ก ต.โพธิ์ อ.เมือง จ.ศรีสะเกษ รหัสไปรษณีย์ 33000 เบอร์โทรศัพท์ : 061-940-2210 E-mail : std34510@ssk.ac.th ประวัติการศึกษา : 2560 ประถมศึกษา โรงเรียนเทศบาลท่าตูม

ชื่อ-นามสกุล : นาย ณัฐพล พิมสอน ระดับการศึกษา : มัธยมศึกษาปีที่ 3/5 ที่อยู่ : 242 ม.9 ต.โนนเพ็ก อ.พยุห์จ.ศรีสะเกษ รหัสไปรษณีย์ 33230 เบอร์โทรศัพท์ : 061-490-8797 E-mail : std34485@ssk.ac.th ประวัติการศึกษา : 2560 ประถมศึกษา โรงเรียน

ชื่อ-นามสกุล : เด็กชาย ปฐวี เชื้อโชติ ระดับการศึกษา : มัธยมศึกษาปีที่ 3/5 ที่อยู่ : 1529/14 ต.เมืองงใต้ อ.เมือง จ.ศรีสะเกษ รหัสไปรษณีย์ 33110 เบอร์โทรศัพท์ : 061-112-5447 E-mail : std34490@ssk.ac.th ประวัติการศึกษา : 2560 โรงเรียนอนุบาลศรีสะเกษ

ชื่อ-นามสกุล : เด็กหญิงกฤษณา โคษา ระดับการศึกษา : มัธยมศึกษาปีที่ 3/5 ที่อยู่ : 12 ม.6 ต.กุดเมืองฮาม อ.ยางชุมน้อย จ.ศรีสะเกษ รหัสไปรษณีย์ 33190 เบอร์โทรศัพท์ : 065-252-3439 E-mail : std34498@ssk.ac.th ประวัติการศึกษา : 2560 ประถมศึกษา โรงเรียนบ้านยางเครือ

ชื่อ-นามสกุล : เด็กหญิง ชาลิสา หมู่ทอง ระดับการศึกษา : มัธยมศึกษาปีที่ 3/5 ที่อยู่ : 179 ม.4 ต.ขะยูง อ.อุทุมพรพิสัย จ.ศรีสะเกษ รหัสไปรษณีย์ 33120 เบอร์โทรศัพท์ : 089-425-8243 E-mail : std34504@ssk.ac.th ประวัติการศึกษา : 2560 ประถมศึกษา โรงเรียน